# ZPEGASI

# **NetIQ eDirectory maintenance how-to**

17.10.23

Pegasi Knowledge https://ghost.pegasi.fi/wiki/

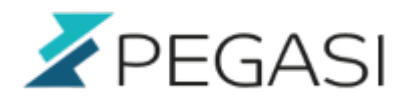

 $2/5$ 

### **Table of Contents**

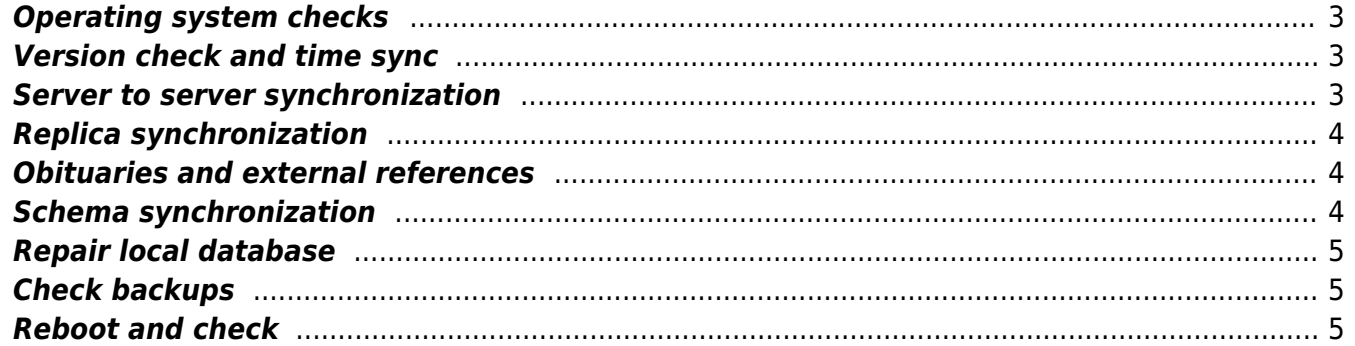

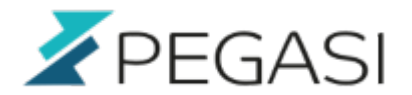

### 3/5

# **NetIQ eDirectory maintenance how-to**

This is a checklist needed do to in order to keep your eDirectory healthy and happy. I do these regularly.

## <span id="page-2-0"></span>**Operating system checks**

Basic checks and updates.

uptime date df -h yum update #rhel / centos zypper ref; zypper up #suse

Check for errors in system logs.

journalctl -p err -b

Other log checks as necessary including eDirectory / IDM logs.

### <span id="page-2-1"></span>**Version check and time sync**

Check that time is in sync on all of the replicas.

```
ndsrepair -T
```
### <span id="page-2-2"></span>**Server to server synchronization**

Fire up ndstrace, give following commands and see if any red errors come up.

```
#enables screen and file logging to the ndstrace.log file
SET NDSTRACE=ON
#turns off all preset filters
SET NDSTRACE=NODEBUG
#enables filtering of synchronization traffic
SET NDSTRACE=+SKLK
#initiates synchronization between file servers
SET NDSTRACE=*H
```
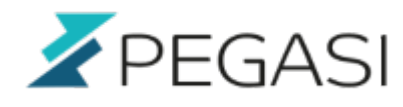

4/5

If unsure of the output do

less -iR /var/opt/novell/eDirectory/log/ndstrace.log

## <span id="page-3-0"></span>**Replica synchronization**

View the replica state for each partition with

ndsrepair -E

View replica configurations for each replica with command

ndsrepair -P

### <span id="page-3-1"></span>**Obituaries and external references**

View obituaries with command

ndsrepair -C -Ad -A

Check my other document about handling stuck obituaries if you find ones.

### <span id="page-3-2"></span>**Schema synchronization**

Again fire up ndstrace and give folloing commands

```
#enables screen and file logging to the ndstrace.log file
SET NDSTRACE=ON
#turn off all preset filters
SET NDSTRACE=NODEBUG
#enables filter of schema synchronization traffic
SET NDSTRACE=+SCMA
Additionally you can look at the schema-related operations for both inbound
and outbound by entering:
SET NDSTRACE=+SCMD
#initiates synchronization of all schemas
SET NDSTRACE=*SS
```
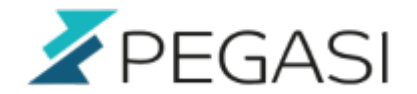

### <span id="page-4-0"></span>**Repair local database**

Issue local repair at each replica, one at a time.

ndsrepair -R

## <span id="page-4-1"></span>**Check backups**

Check that your ndsbackup is in operation

crontab -l ls -alt <backup-dir>

### <span id="page-4-2"></span>**Reboot and check**

If need do a reboot

ndsmanage stopall && reboot

And check that drivers are active by using iManager, ndstrace, log files or dxcmd

dxcmd -host 127.0.0.1 -user admin.dn

# **Comments and suggestions**

If you find bugs above please comment below. Also feel free to rate.